# **STATA FUNDAMENTALS FOR MIDDLEBURY COLLEGE ECONOMICS STUDENTS**

**BY EMILY FORREST AUGUST 2008** 

## **CONTENTS**

### **INTRODUCTION**

STATA SYNTAX

DATASET FILES OPENING A DATASET FROM EXCEL TO STATA WORKING WITH LARGE DATASETS SAVING DATA COMBINING DATASETS EXPLORING THE DATA

SUMMARIZING DATA

GENERATING VARIABLES THE GENERATE COMMAND CREATING DUMMY VARIABLES

**REGRESSIONS**  LINEAR REGRESSION PROBIT MODELS

WRITING A PROGRAM: DO-FILES

RECORDING OUTPUT: LOG FILES

MORE HELP

GOOD COMMANDS TO KNOW

# **INTRODUCTION**

Stata is a powerful statistical software package, used by students and researchers in many fields. Stata can manipulate data, calculate statistics, and run regressions. You will to need to use Stata to complete problem sets and write research papers for your economics classes. This manual is an introduction to Stata's basic features, covering the applications and functions that you are likely to use most often. It will explain the three types of files Stata uses: datasets (.dta), do-files (.do), and log files (.smcl).

The examples provided in this guide use the dataset **wages.dta**, which is available along with this manual and a sample do-file at the Economics Department website.

Stata is available on a number of computers on campus. To see a full list of computers that have Stata, go to the LIS website, select "Quick Links" and then click "Software on Library & Lab Computers." As of the writing of this manual, Stata was available in at least some labs in Sunderland, Munroe, the Library, and Bi-Hall.

When you first open Stata, you will see a screen that looks like this:

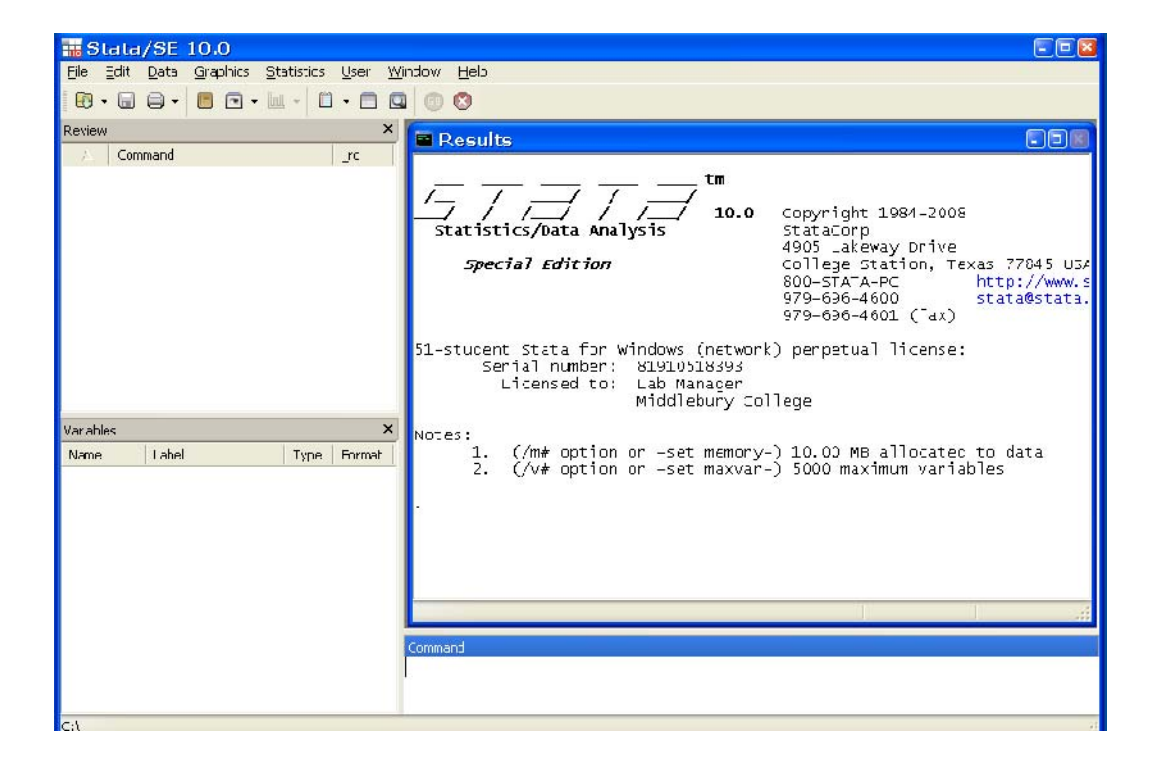

The large **Results** window shows output. Commands are typed into the **Command** window below it. The **Review** window displays recently executed commands – to repeat a command without typing it again, you can click on it in this window. The **Variables** window displays the names and labels of the variables in your dataset.

If you place the cursor over buttons in the toolbar, you will see that they are, from left to right, **Open...**, **Save**, **Print**, **Begin Log**, **View...**, **Graph**, **Do-File Editor**, **Data Editor**, **Data Browser**, **Go**, and **Break**.

# **STATA SYNTAX**

You will need to input commands using Stata syntax. Stata is caps-sensitive; commands do not use capital letters and variable names should only be inputted with capital letters if that is how they appear in the variable window.

As we go through some Stata commands in this manual, you will notice that most follow a basic syntax:

### **command varlist if exp, options**

The **command** tells Stata what action to take.

The **varlist** tells Stata what variables to take this action on. This is optional in many cases.

The **if exp** expression limits the command to a selected sample of the data set. This is always optional.

The **, options** allows you to add options that are specific to that command.

An example that uses all elements of this syntax appears in the "Summarizing Data" section.

Commands can generally be abbreviated to save typing. You don't need to type anything more than **su** in place of **summarize** or **ta** for **tabulate**, but you need to type out the whole word for **tabstat**.

There is a list of common commands to familiarize yourself with at the end of this guide.

# **DATASET FILES**

## **OPENING A DATASET**

Datasets in Stata format have the extension .dta. There are several ways to open a .dta file in Stata:

- Click on the .dta file. This will open Stata and load the data in a new window.
- Open Stata. From the File menu, choose "Open" and select the dataset.
- Open Stata. Type **use** *filename*.

Note: In order for this to work, you must be running Stata in the same directory (folder) as the file you need to open. To see what directory you are in, type **pwd**. To change the directory, type **cd**, followed by the name of the new directory. If your files are on Tigercat, type **cd U:\**

If you do not wish to change directories, you can type out the entire file path, that is, type **use "U:\wages.dta"** if the file is on Tigercat.

The third method seems the most complicated at first, but it is the best method to use when working with do-files since the command can be included in the do-file, allowing you to avoid having to open the file manually each time before running the do-file.

## **FROM EXCEL TO STATA**

Often, data for a project will be in a different format, like an Excel spreadsheet. Usually, data in Excel requires some editing before it can be transferred to Stata. First, make sure that the first row of the Excel sheet is the variable names and that the observations begin in the next row. If there are no variable names, then the observations can start in the first row, but there cannot be any extra rows. Any missing values should be an empty cell, not a space or a dot. Make sure that the variable names do not contain any spaces. This is also a good time to make sure that the variable names make sense. Concise names that make sense to you are best. You can change the names in Stata if you wish to, but many people find it easier to do in Excel.

The easiest way to transfer a small Excel data set into Stata is to use copy and paste. Make sure that your excel spreadsheet is ready to copy. Open Stata and open the Data editor, which will look similar to a blank spreadsheet. Then, select all of the cells in the Excel file, copy them, and paste them into Stata's data editor.

An alternative is to save the Excel data as a tab-delimited text file. (**File>Save As…** In the "Save as type" dropdown menu, choose "Text (Tab delimited) (\*.txt).) Then, in Stata, type **insheet using filename.txt.** (Again, you must be running Stata in the directory where you saved the .txt file. By now you may have noticed that it is best to change the directory to Tigercat when you open Stata.) This imports the dataset into Stata. You can type **browse** or click the **Data Browser** button in the toolbar (it has a magnifying glass) to look at the data. Look for obvious mistakes. Any observations in red are variables that Stata has interpreted as *string*, or nonnumeric variables. You won't be able to run regressions with these. If a variable shouldn't be a string variable, try to figure out why Stata interpreted it that way (e.g., one of the observations for that variable includes something like "na" for not available instead of a number), fix it in Excel, and input the data into Stata again.

## **WORKING WITH LARGE DATASETS**

If a dataset is very large, you may receive an error message when you try to open it in Stata ("no room to add more variables"). In this case, you can increase the memory available to Stata by typing:

 **clear**

### **set memory Xm**

where X is the amount of memory you need. The default setting is  $10m(MB)$ . If your dataset is larger than 10MB, Stata will not be able to open it. To find out how much memory your dataset will need, right-click on the file and select **Properties...** Set the memory in Stata to be slightly larger than the size of the file. After you set the memory, try to open the dataset again.

Once you are able to load the data, the command **compress** may reduce the size of the dataset without changing the data. The variable may be formatted to use, for example, 8 digits, but if no observation uses more than two, Stata will eliminate the extra places to make space. This only works if there are extra places to eliminate.

## **SAVING DATA**

Stata does not automatically save changes you make to the data. To save your data, use the **save** command. Typing **save** *filename*, where you choose any *filename*, will save your data as filename.dta in the current directory. If you have already used the **cd** command to change the directory to Tigercat, then you can type **save** *filename* to save to Tigercat. Otherwise, you will have to type **save "U:\filename"** to save the file to Tigercat.

If you have already used the file name, then typing **save, replace** will replace the old file with the new version. Stata will not overwrite the old data unless you type out **replace**. Otherwise, if you try to use an existing file name, you will see an error message – this makes it difficult to accidentally overwrite data. If you would like to keep the old version of the data, choose a new file name.

**It's a good idea to keep a clean copy of the original dataset so that you can start over if, for example, you accidentally drop a crucial variable.** 

## **COMBINING DATASETS**

Instead of just one dataset, you might have data from several sources that you need to combine. If you want to stack data sets—that is, add more observations to the same variables—you want to combine data vertically. This situation might arise if, for instance, you had separate data sets for 2005 and 2006 and wanted to stack them into a single data set. If instead you want to add new information – new variables – about the same observations, you want to combine the data "horizontally."

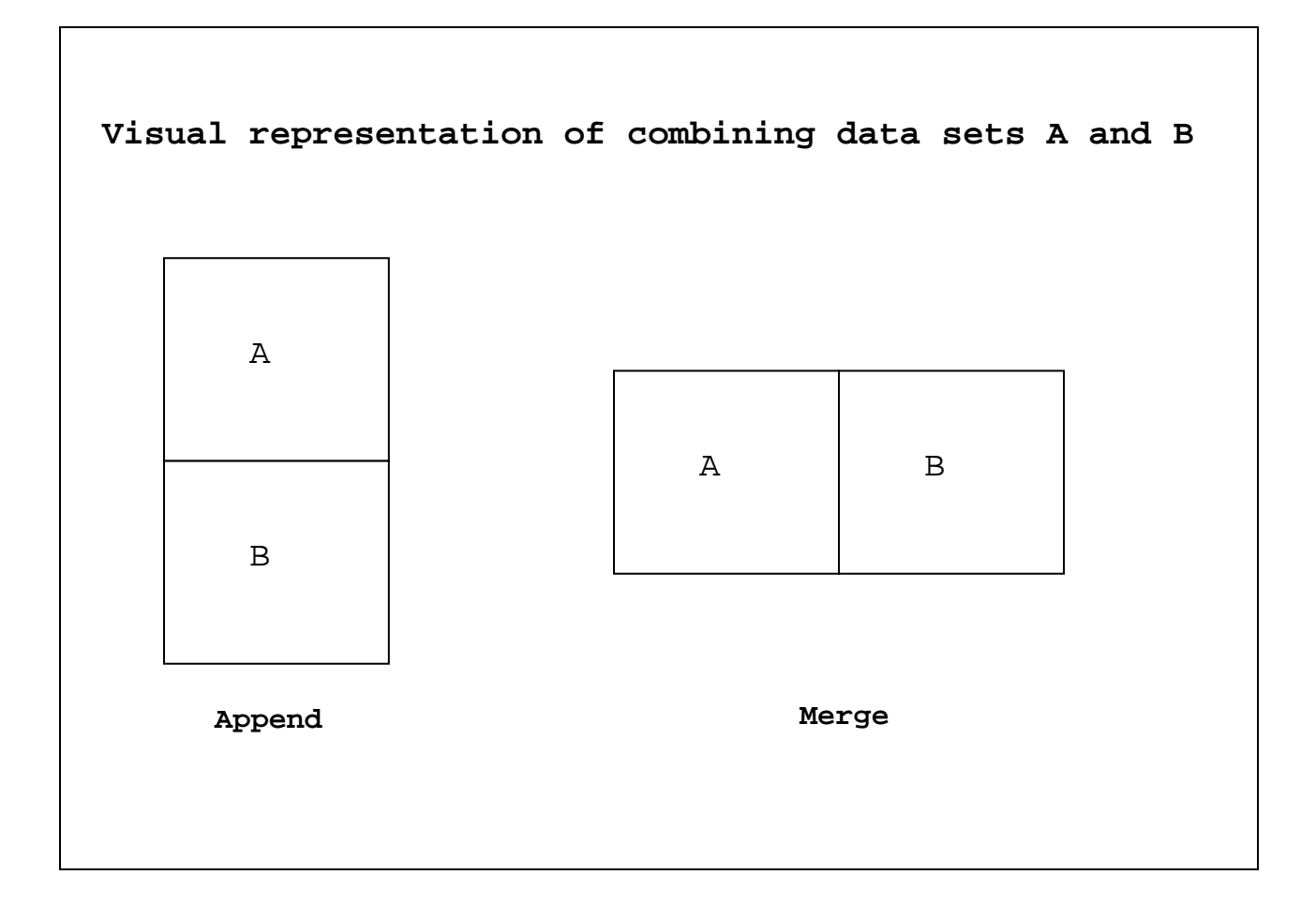

Combining data "vertically" is done using the **append** command. Both datasets need to be in Stata format (they need to be .dta files). Open the first dataset in Stata. Then, using the command **append using** *seconddata***.dta,** where *seconddata* is the name of the second dataset, will combine the datasets.

To combine data "horizontally," use the command **merge**. Using **merge** is trickier than using **append**, because you have to ensure that the observations in each dataset correspond to each other. Usually you will want to merge data based on some kind of identification number (individual, household, etc). Both datasets need to be saved as .dta files. To merge the data,

open the first dataset. Type **sort id** (where id is the name of your identification variable), then **save, replace**. Type **clear** and then open the second dataset. Type **sort id** again, and save the second dataset. While this second dataset is open, type **merge id using firstdata.dta** (where *firstdata* is the name of the first dataset) to combine the datasets. This performs what Stata calls a *match merge*. Note that this command will not work if the identification numbers are not unique (there must only be one observation per identification number).

## **EXPLORING THE DATA**

Once you have your dataset open, you may wish to use Stata to familiarize yourself with it. You could begin by opening the data editor, which will show you a spreadsheet-like representation of your data. However, if your data sets has many variables and/or observations, this will be an unwieldy way to look at it. You may instead wish to use the **describe** command, which will return basic information about your data set and a list of variables. The command **lookfor x** is also helpful; it returns any variables that contains x in the name or description. For instance, if you were looking for a variable related to age, you might type **lookfor age** to see what variables have age in the name or description.

# **SUMMARIZING DATA**

The first type of analysis that many people run when their data are ready is basic summary statistics. Remember that the Stata syntax of most commands is **command varlist if exp, options**. The following examples will take you through obtaining summary statistics using this syntax and examples of output from the sample dataset *wages.dta*.

**summarize** tells Stata to list the number of observations, mean, standard deviation, minimum, and maximum for each variable. This is the most basic syntax: it is only a command with no options.

### Example

. summarize

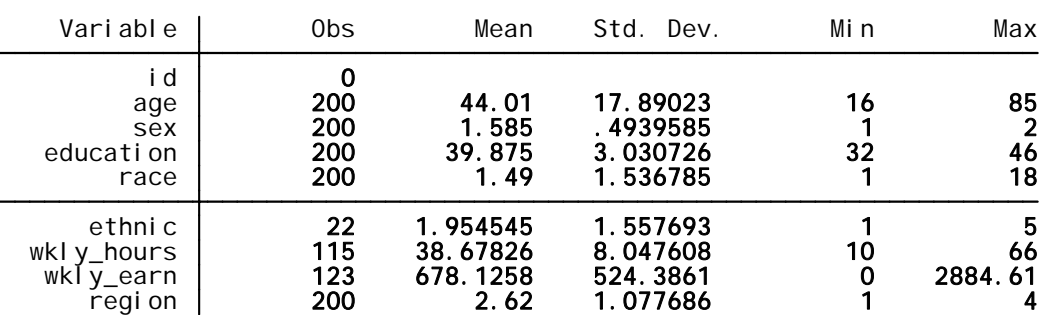

The **varlist**, or variable list, tells Stata which variables to apply the command to. Type the names of the variables you want to use (or click on the names in the variables window to the left of the command window) without commas.

### Example

**summarize wkly\_earn** tells Stata to summarize weekly earnings only.

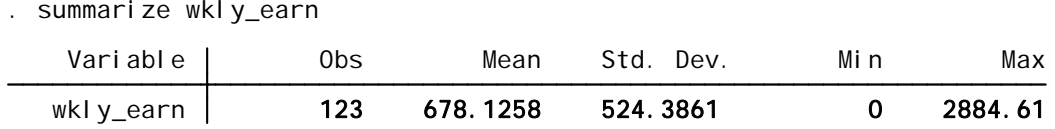

Using **if exp**, short for "if expression", limits the command to certain values of a particular variable.

In these expressions:

== means "is equal to" Note that you must use *two* equal signs because this is a logical statement rather than a mathematical formula != means "does not equal" ~= also means "does not equal" > means "greater than" < means "less than" >= means "greater than or equal to"  $\le$  means "less than or equal to" & means "and" | means "or"

**Note: Stata reads a missing value as infinity, so be careful when using these expressions. Stata might perform a command on missing observations that you intended to leave out.** 

#### Examples

**summarize wkly\_earn if sex==1** summarizes the weekly earnings of men as indicated by sex taking on a value of 1.

. summarize wkly\_earn if sex==1

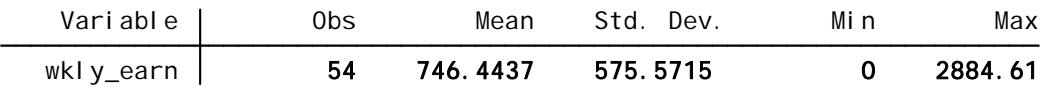

**summarize wkly\_earn if wkly\_hours>=40 & sex==2** reports the number of observations that are women and work full time (40 or more hours per week).

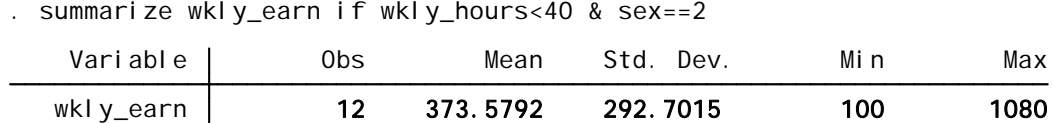

**summarize wkly\_earn if sex==1|sex==2** reports the number of observations that are male or female. Of course, this is everyone in the sample.

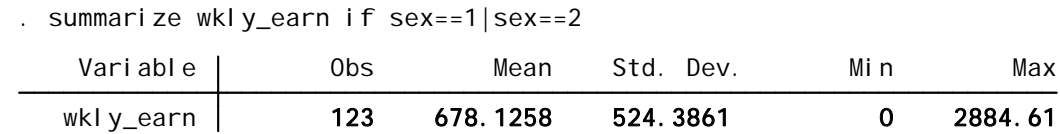

The modifier **bysort** can precede a command.

### Example

**bysort sex: summarize wkly\_earn** summarizes weekly earnings separately for each value of sex, that is, for men and for women.

. bysort sex: summarize wkly\_earn

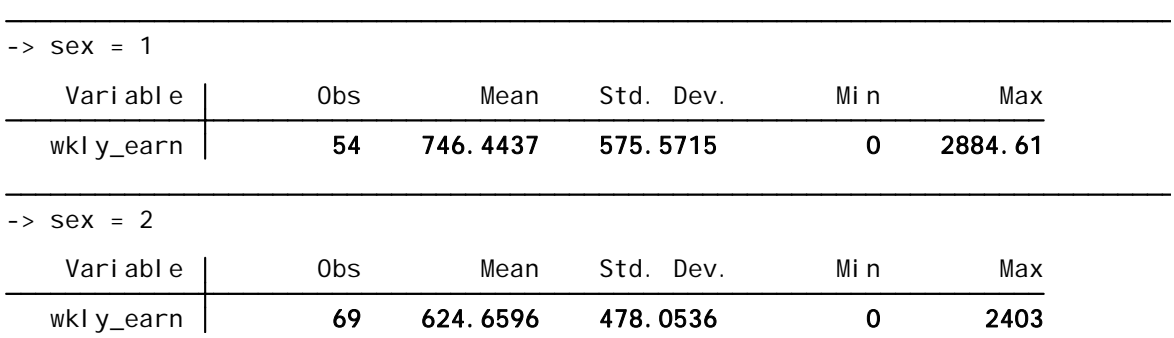

You can also include **options** with certain commands. Options come last in the command syntax and are preceded by a comma.

### Example

Adding the option **detail** to the command **summarize** provides additional summary statistics.

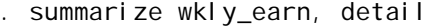

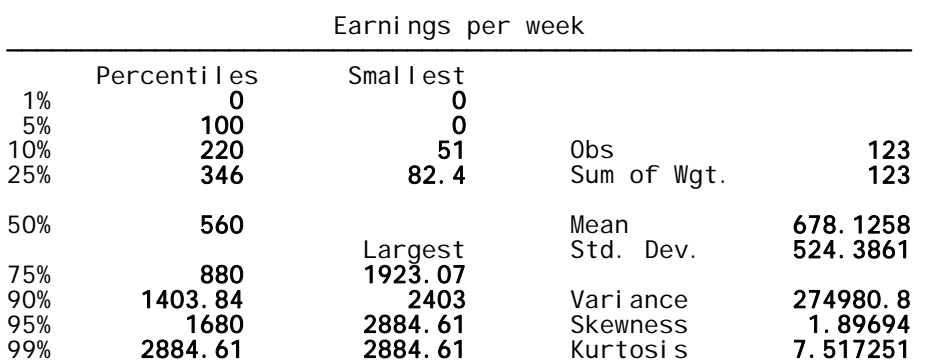

The previous examples have all used the **summarize** command. Here are some other helpful commands for generating summary statistics.

**tabulate** makes a frequency table.

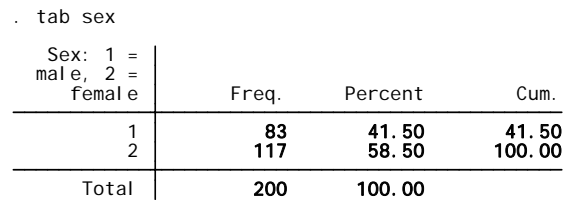

**codebook** lists information about the values a variable takes. It shows the range, common percentiles, and how many unique values a variable has. It also shows how many observations are missing.

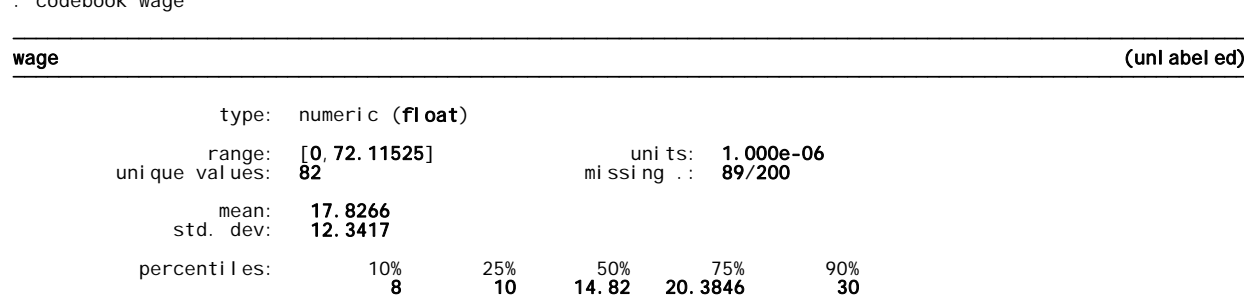

**tabstat** allows you to customize a table of summary statistics.

### **Example**

. codebook wage

**tabstat varlist, by(variable) stat(range sd p25 p50 p75)** creates a table, sorted by *variable*, that includes the range, standard deviation, and  $25<sup>th</sup>$ ,  $50<sup>th</sup>$ , and  $75<sup>th</sup>$  percentiles of the specified variables. There are dozens of statistics options, see the online Stata help for tabstat for a complete list.

 Total 12.34169 10 14.82 20.3846 72.11525 2 10.9587 9.6 14 19 54.405 1 13.80836 10.15 16.34324 24 72.11525 sex | sd p25 p50 p75 range by categories of: sex (Sex: 1 = male, 2 = female) Summary for variables: wage . tabstat wage, by(sex) stat(sd p25 p50 p75 range)

# **GENERATING VARIABLES**

## **THE GENERATE COMMAND**

In Stata, you can generate a new variable using the command **generate**. The general syntax is **generate newvarname =** *expression*. You can include constants, variables, or both in the expression.

When using functions to generate a new variable,

\* means multiply / means divide + means add - means subtract ^ makes an exponent ln(var) or log(var) takes the natural log of *var*

### **Example**

Using the sample data, suppose you want to create an hourly wage variable by dividing weekly earnings by hours worked. Type **generate wage = wkly\_earn/wkly\_hours**.

```
(89 missing values generated)
 . generate wage = wkly_earn/wkly_hours
```
Notice that Stata returns a message that 89 missing values have been generated. If Stata is unable to generate an observation, in this case because either **wkly\_earn** or **wkly\_hours** is missing, or wkly\_hours is equal to zero, it records a missing value and notifies you.

If you wanted to include log wage in a regression, you could then generate a log wage variable by using the command **generate lwage =**  $\ln(wage)$ . The missing values generated here result from a missing value for **wage** or a value of 0 for **wage** (since the natural log of 0 is undefined).

```
(90 missing values generated)
 . generate lwage = ln(wage)
```
### **GENERATING DUMMY VARIABLES**

You may often need to generate dummy variables to use in a regression. Dummy variables (also commonly called "indicator variables" or "binary variables") take on two values: 0 and 1.You can create a dummy variable using either a single command or two commands. Both options are shown in the examples below.

Example: Generating a dummy variable based on a continuous variable

Suppose you need to generate a dummy to indicate that an individual is of retirement age. a*ge* is a continuous variable, and you want your dummy variable to indicate when someone is over 65.

Option 1: Single command **generate retire = age>65**

This creates a variable named **retire** that is equal to 1 if the expression is true (if the value of **age** is greater than 65) and equal to 0 if the expression is not true. By tabbing the new dummy variable, we see that 26 of the 200 observations (13%) are of retirement age.

```
. generate retire = age>65
```
. tab retire

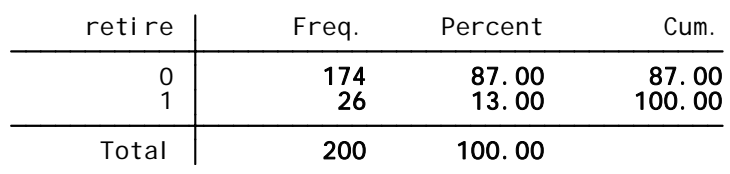

### Option 2: Two commands **generate retire=1 if age>65 replace retire=0 if age<=65**

This creates the same variable as in the first option, but you are being more explicit about what the conditions are. The first command generates retire, which is equal to 1 for people over 65 and is missing for everyone else. The second command replaces retire with 0 for people who are 65 or under, changing those missing values to zeros.

(174 missing values generated) . generate retire=1 if age>65

. tab retire

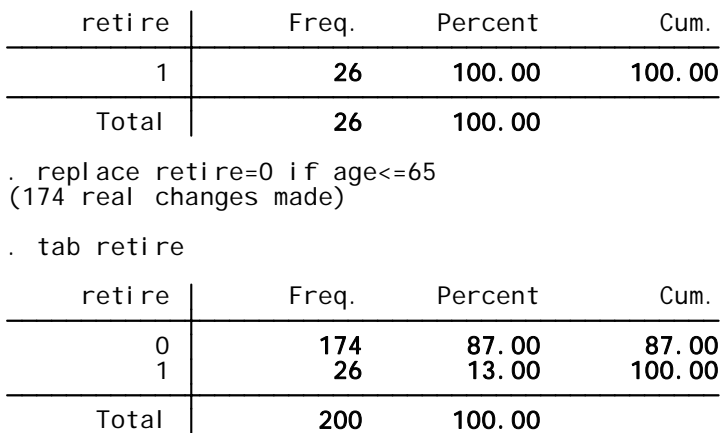

The above example works because the **age** variable in the sample dataset has no missing values. If any values were missing, Stata would code them as 1 in the new variable, because a missing value is read as infinity, which of course is greater than 65. I would be able to fix this by using the command **replace retire=. if age==.** after generating the variable.

The previous example involved creating a dummy variable based on a continuous variable, *age*. Data often includes categorical variables, which are variables that take on numeric values that are not inherently meaningful but instead correspond to different categories (region, race, and sex are examples variables that are often coded this way). A codebook usually accompanies the data to explain how the variables are coded, and in the case of a categorical variable, what each variable means. To include such a variable in a regression, you will need to create dummy variables for each category. The following examples cover several common situations that arise when creating dummy variables based on categorical variables.

### Example: Generating a dummy variable based on a categorical variable that takes on two values

In the sample dataset, **sex** is set equal to 1 if an individual is male and 2 if she is female. So that the mean and coefficient for this variable can be easily interpreted, it should be converted to a dummy variable. The command **generate male= sex==1** creates a dummy variable equal to 1 for males and 0 for females.

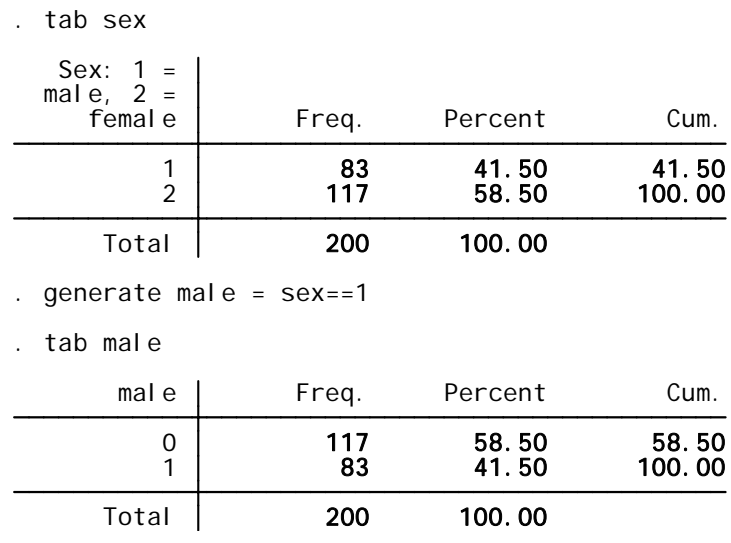

Note*:* The same warning about missing values in the **retire** example above applies to the creation of dummy variables based on a categorical variable. If there are any missing observations in the original variable they will be coded as either 0s or 1s, depending on how you specify the command. If your variable does have missing observations, you will need to type **replace newvar = . if oldvar==.** after generating the variable to ensure that any observations

that were missing remain missing in the new dummy variable. In this example, sex does not have any missing observations, so there is no problem to correct.

### Example: Generating dummy variables based on a categorical variable that takes on more than two values

In the sample dataset, **region** is a categorical variable coded as 1 if a household is in the northeast, 2 if it is in the midwest, 3 if it is in the south, and 4 if it is in the west. If you wanted to control for region in a regression, you would need to create three dummy variables (because the fourth is omitted). This example does so using a different method for each variable.

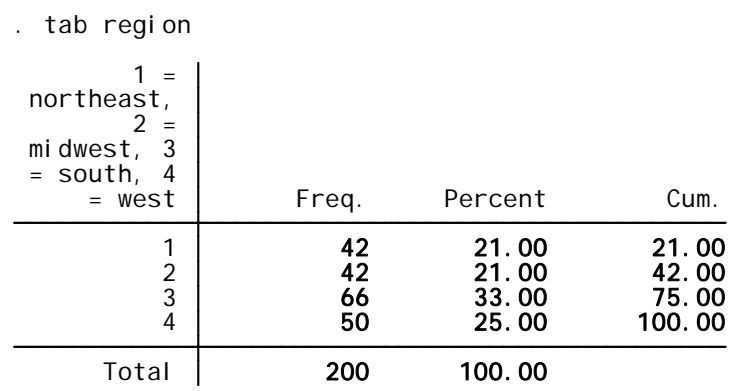

To create a dummy variable called **northeast**, equal to 1 if the individual lives in the northeast and 0 if he does not, I can type **generate northeast=1 if region==1**. This creates 1s for all the observations corresponding to individuals in the northeast, but observations corresponding to individuals outside of the northeast are created as missing values. I can replace the missing values with 0s by typing **replace northeast=0 if region!=1**.

```
(158 missing values generated)
 . generate northeast=1 if region==1
```
(158 real changes made) . replace northeast=0 if region!=1

. tab northeast

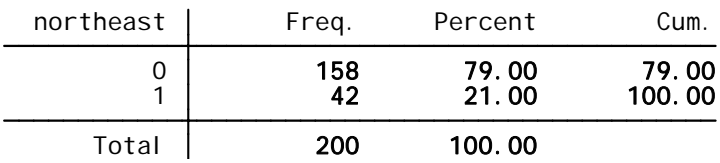

I could also simply type **generate midwest=0**, which creates a variable called **midwest** and sets every observation equal to 0, and then **replace midwest=1 if region==2** to change the 0s to 1s for those households in the midwest.

```
. generate midwest=0
```

```
(42 real changes made)
. replace midwest=1 if region==2
```
. tab midwest

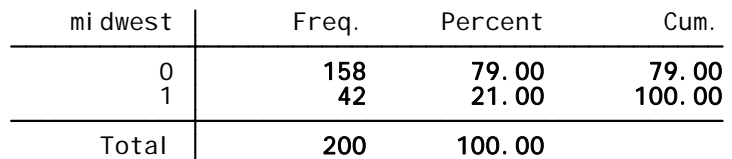

An even easier way is to type **generate south= region==3**. This makes the 0s and 1s in one step.

- . generate south= region==3
- . tab south

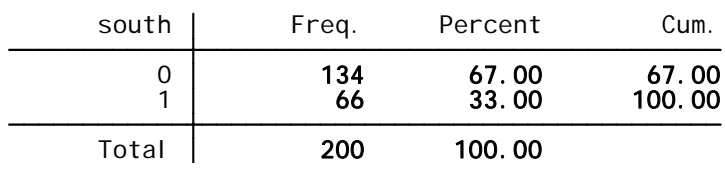

### Example: Generating dummy variables that incorporate multiple values of a categorical variable

A categorical variable can take on many values, but you might not need or want to create a separate dummy variable for each possible value of the categorical variable. The **education** variable in the sample dataset is an example. The values in **education** correspond to the highest grade an individual has completed. Instead, of making a separate dummy variable for each different grade, suppose you want to create only three dummy variables: one for individuals who did not finish high school, one for individuals who have a high school diploma but no college degree, and one for individuals who have some kind of college degree.

The education variable looks like this:

#### . tab education

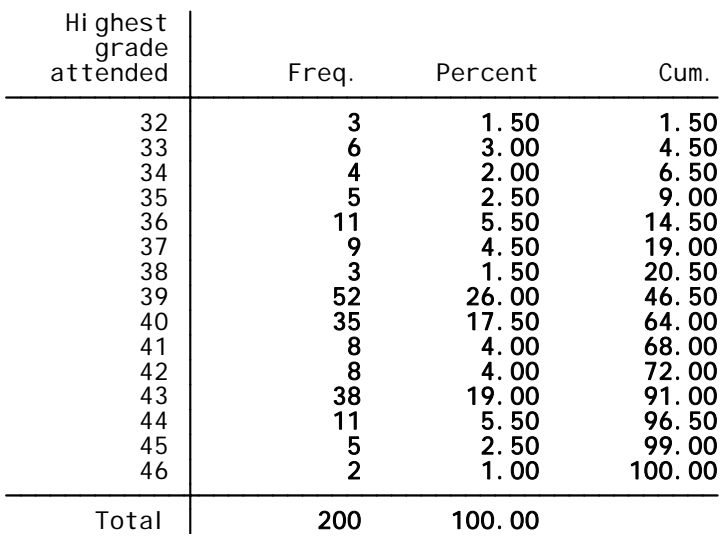

The codebook that came with the data explains that the number 32 indicates less than a first-grade education, 33 indicates that an individual has completed at least the first grade but not beyond the fourth grade, 34 indicates that an individual has completed the fifth or sixth grade, and so on. Suppose that you wish to use this variable to create dummy variables for three mutually exclusive and collectively exhaustive educational categories: less than high school, high school diploma, and beyond high school. You note that you want to code these dummy variables using *education* as follows:

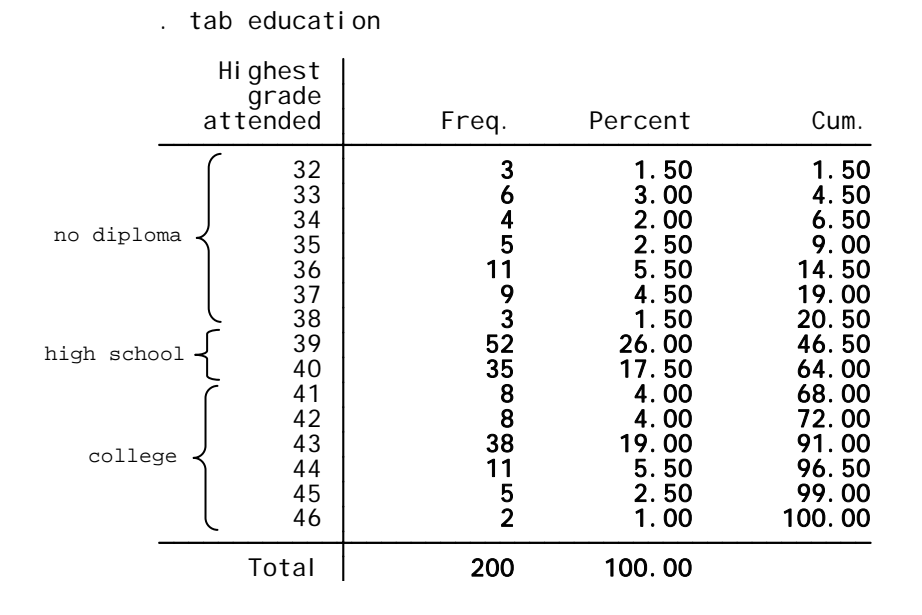

To generate a dummy variable for no high school diploma, type **generate nodiploma=1 if education<=38** then **replace nodiploma=0 if education>38.** 

(159 missing values generated) . generate nodiploma=1 if education<=38

(159 real changes made) . replace nodiploma=0 if education>38

. tab nodiploma

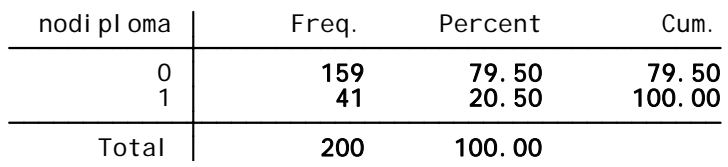

To generate a dummy variable for those who have a high school diploma but no college degree, we need to include categories 39 (high school diploma) and 40 (some college but no degree). Type **generate hsdiploma=0**, then **replace hsdiploma=1 if education>=39 & education<=40.** 

. generate hsdiploma=0

```
(87 real changes made)
. replace hsdiploma=1 if education>=39 & education<=40
```
. tab hsdiploma

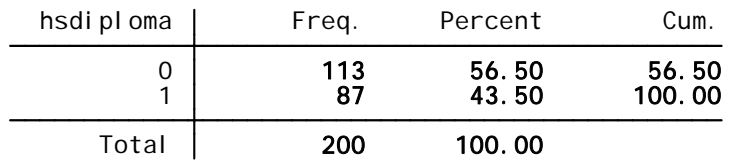

The remaining individuals have some kind of college degree.Use the command **generate college= education>40** to generate a dummy variable for this category.

- . generate college= education>40
- . tab college

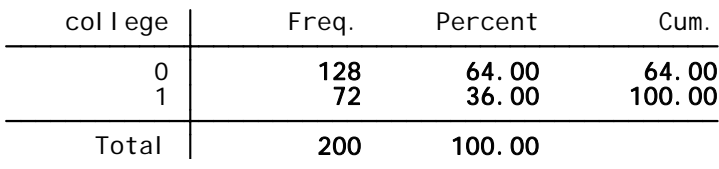

## **REGRESSIONS**

Once your data are in Stata format and you have generated any necessary variables, you can begin to run your regressions.

## **LINEAR REGRESSION**

The command for a ordinary least squares (OLS) regression is simply **regress** followed by the variables you are using, with the dependent variable (what you are predicting, the y variable) listed first, followed by any independent variables: **regress yvar xvar1 xvar2** …

Using the sample dataset, I could run a regression to look for a relationship between age and lwage, the log wage variable that I generated earlier.

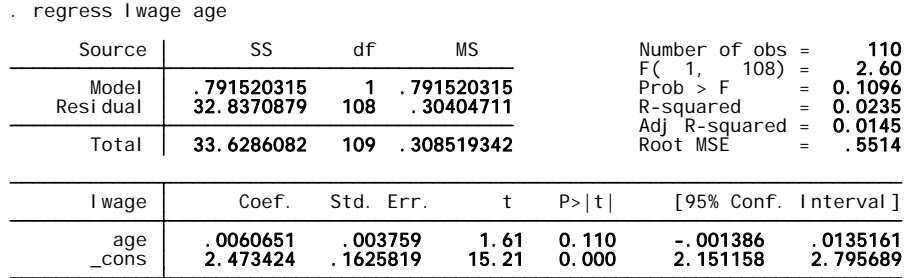

I can add more x-variables to the regression:

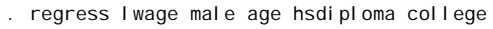

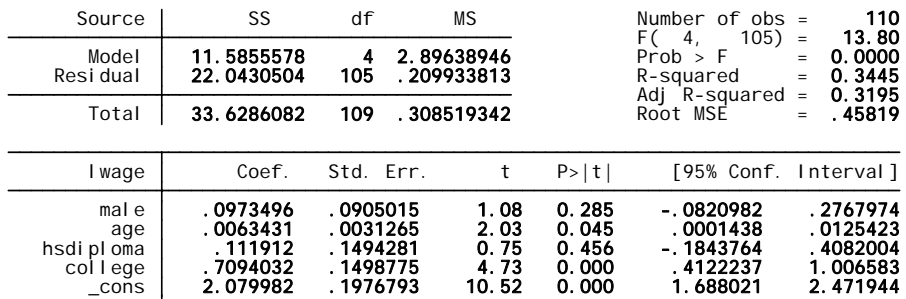

Using the option **robust** will display robust standard errors in the regression output.

. regress lwage male age hsdiploma college, robust

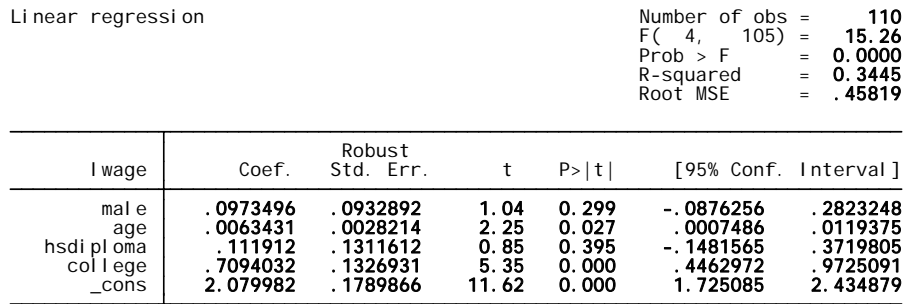

### **PROBIT MODELS**

To run another type of regression, like a probit, the syntax is the same: **probit yvar xvar1 xvar2…** Although the coefficients in a probit model do not indicate marginal effects, typing **mfx** directly after running the regression will display a table of the marginal effects.

. probit employed age male

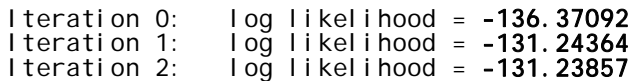

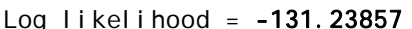

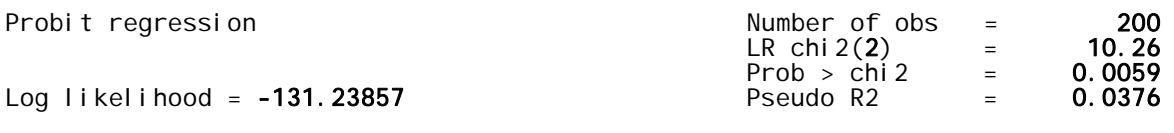

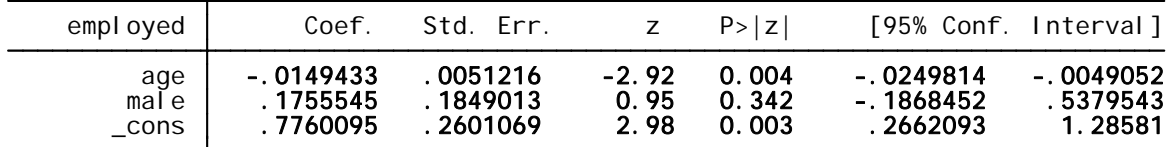

. mfx

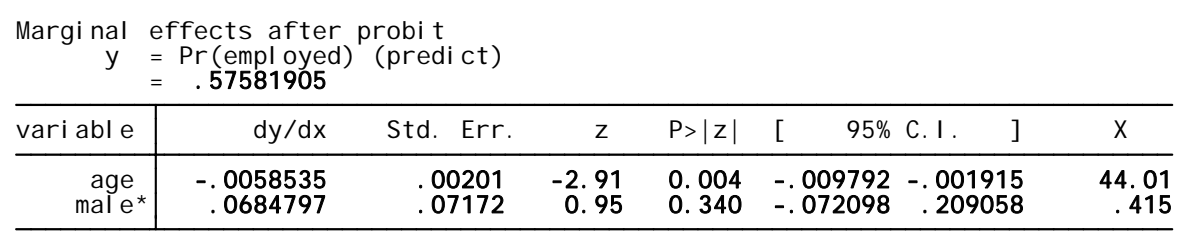

(\*) dy/dx is for discrete change of dummy variable from 0 to 1

You could also have obtained the marginal effects in a single command by entering **dprobit employed age male**.

## **DO-FILES**

Do-files are programs that you write with all of the commands that you wish to run for your analysis. They have the extension .do.

When you type commands into the command window one at a time, you are working interactively. Creating a do-file is a very useful alternative to working interactively. Do-files allow you (or your professor or a Stata tutor) to easily reproduce your work. Saving your work in a do-file will let you pick up where you left off the last time you used Stata or perform the same set of operations on multiple datasets. Most importantly, if you realize that you made a mistake or forget a command at the beginning of a session, you can edit the do-file and run it again instead of manually re-entering each individual command into the command window. If you get stuck, a Stata tutor can look at your do-file to find out what went wrong.

### **You should not undertake a research project (or even a long homework) without writing a do-file.**

To start a do-file, click on the "New Do-file Editor" button in the Stata toolbar (it looks like a notepad), or select This opens a blank window with a cursor. Type commands into the window, on separate lines, in the order you want Stata to perform them. You can make notes in your dofile by beginning a line with an asterisk (\*).

Save your do-file by using the File menu or the Save button in the do-file editor.

There are two ways to carry out the commands in a do-file:

- **Run** performs all the commands in the do-file but does not show any output. If there are commands in the do-file that change the data, the changes will be made.
- Clicking **do** performs all the commands in the do-file and shows output in the results window for each command, just the same as if you had typed the commands into the command window. Typing **save** into the do-file saves your data, not the do-file itself.

You can run or do a do-file by clicking the buttons on the right of the toolbar in the do-file editor.

To open an existing do-file, right-click on the file and select **Edit**. This opens the do-file editor. Alternatively, open the do-file editor and select **Open…** from the **File** menu.

It is also possible to create and edit do files in any other text editor. To invoke them one simply types "do filename.do" on the command line.

To avoid losing the results of analyses carried out each time you quit Stata, you will have to create a log file. Stata's log files have the extension .smcl. The command to begin a log file is **log using** *logname*. This creates a new file, *logname*.smcl, in the current directory, in which everything that was seen in the results window during that session will be recorded. You could also select **Log > Begin…** from the **File** menu to open a log. When you are finished, you type **log close** or just exit Stata to close the log; your output will be saved automatically. The next time you open Stata, you can create a new log with a new name. If you would prefer to keep all your output in one log file, type **log using** *logname***, append**, which will append the new log to the end of the existing file. To replace the old log with the new one, type **log using** *logname,* **replace.** As with any command, these can be incorporated into your do file so that it is automatically done each time you run the program.

To view a log file, select **Log > View…** from the **File** menu and choose the log file, or rightclick on the file and select **Open**. This opens Stata's log viewer. You can print a log file from the log viewer to attach it to a problem set. Results can also be copied from the log viewer or from the results window in Stata and pasted into a problem set in Microsoft Word. Tables from Stata do not usually align properly in Times or Times New Roman, but changing the font to Courier or Courier New in size 9 or 10 will fix this. Since even this doesn't look very professional, for a formal research paper the best method is to create a neatly formatted results table using Excel.

# **MORE HELP**

Stata official help website is extensive. You can get there by typing **search** followed by your problem into Stata, or through Google. If that doesn't solve your problem, consulting the Stata manuals can help. The manuals have more detail than the online help and include many useful examples. You can check out the manuals at the library. A set of manuals also is available in Sunderland ILC1; these manuals cannot be removed from the lab. Please be respectful to others and leave them there.

The Economics Department also has Stata tutors who are available to help you. These tutors will hold training sessions at the beginning of the Fall and Spring semesters and and can also be consulted during their office hours. Check the department website for a list of tutors and scheduled office hours.

# **GOOD COMMANDS TO KNOW**

(This list is NOT a comprehensive list of commands that Stata uses, but these are the commands you may use most frequently.)

## **MANAGING DATA**

**pwd** shows which directory Stata is in

**cd U:\** changes the directory to Tigercat

**use** "*filename***.dta"** opens a dataset

**set mem Xm** sets the memory in Stata to X MB

**compress** may reduce the size of a dataset by storing the data more efficiently

**insheet** imports a tab-delimited (or comma-delimited) text file into Stata

**browse** opens the data browser

**edit** opens the data editor so you can manually edit the data

**drop** removes specified variables or observations from the dataset

**keep** command *keeps* the specified variables or observations and removes the rest

**sort** orders the data in a certain way. Typing **sort age** would order the observations from smallest age to largest age.

**save** saves your data, a common option is **replace**

**append** combines two datasets "vertically," adding observations to variables

**merge** combines datasets "horizontally"

**rename** *oldname newname* changes a variable name from oldname to newname

**label** adds a descriptive label to a variable. Type **label var** *varname* **"label"**

**generate** creates a new variable

The command **egen** also creates variables. **egen** is usually used for creating variables that have something to do with summary statistics

**describe** lists variables and their labels.

replace replaces specified observations with a value you can specify.

## **SUMMARIZING DATA**

**summarize** provides basic summary statistics **tabulate** makes a frequency table. **codebook** lists information about the values a variable takes **tabstat** allows you to customize a table of summary statistics.

## **REGRESSIONS**

**regress** runs an ordinary linear regression **probit** runs a probit model **mfx** displays marginal effects for the most recent regression **xtreg** performs fixed or random-effects linear regression (for panel data).